# **skin.ini Reference**

## **General Notes**

## **File format and location**

The skin.ini file must be located in the config folder, along with the other ini files managed by the configuration software (e.g. Aircast.ini). You must create it manually using a text editor.

The file uses the typical syntax for .ini files:

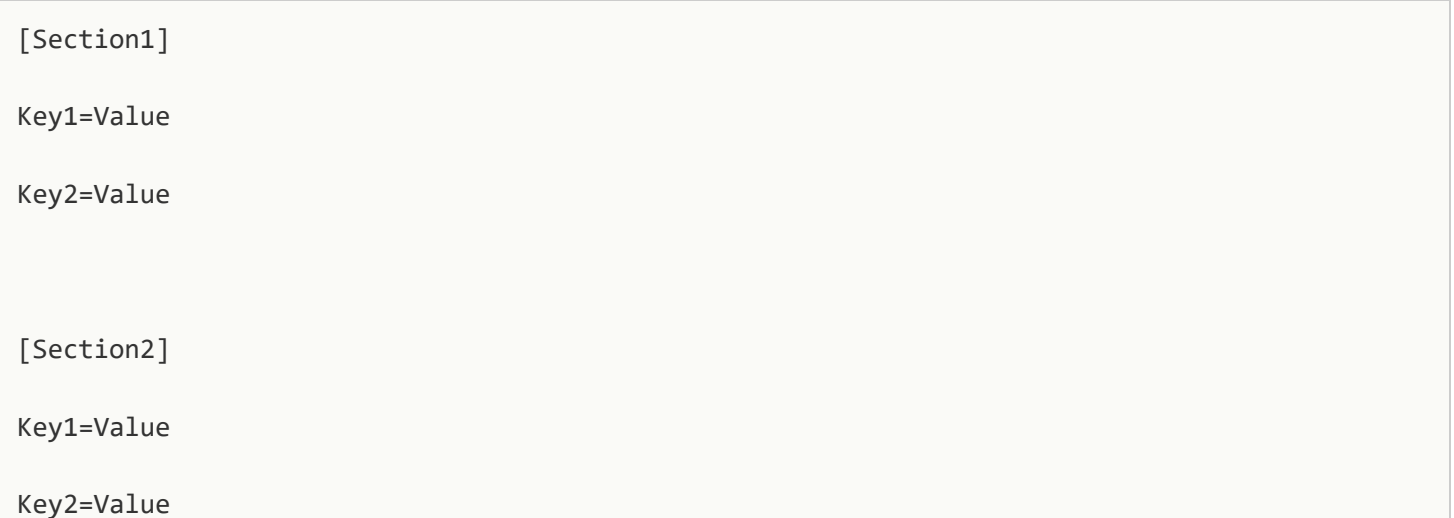

The available section names and key names are given in the reference below.

## **Colors**

All colors are specified in HTML color format, with six hex digits, e.g. #FF0000.

## **Fonts**

For all fonts, there are four available settings:

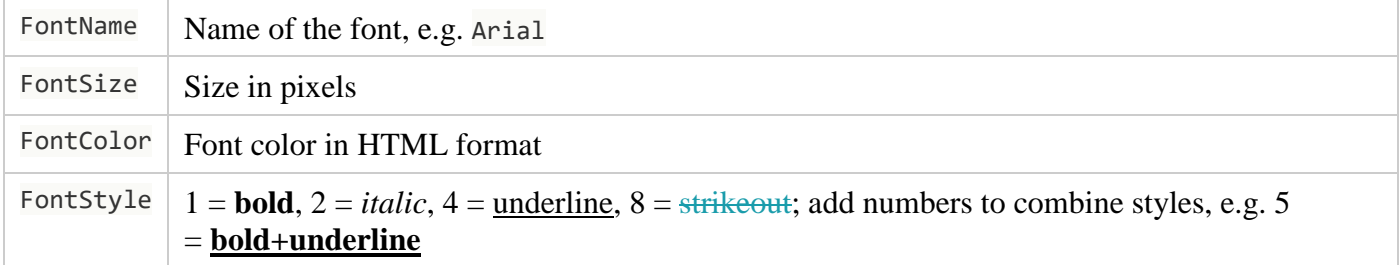

In the reference below, we will only give the base name of the font setting, e.g. TitleFont – the available settings are then TitleFontName, TitleFontSize, TitleFontColor and TitleFontStyle.

## **Common Settings**

## **Progress bar colors**

The following settings can be used to change the appearence of the progress bar in the Playlist, Player, Cartwall and ProgressBar (for the global progress bar) sections.

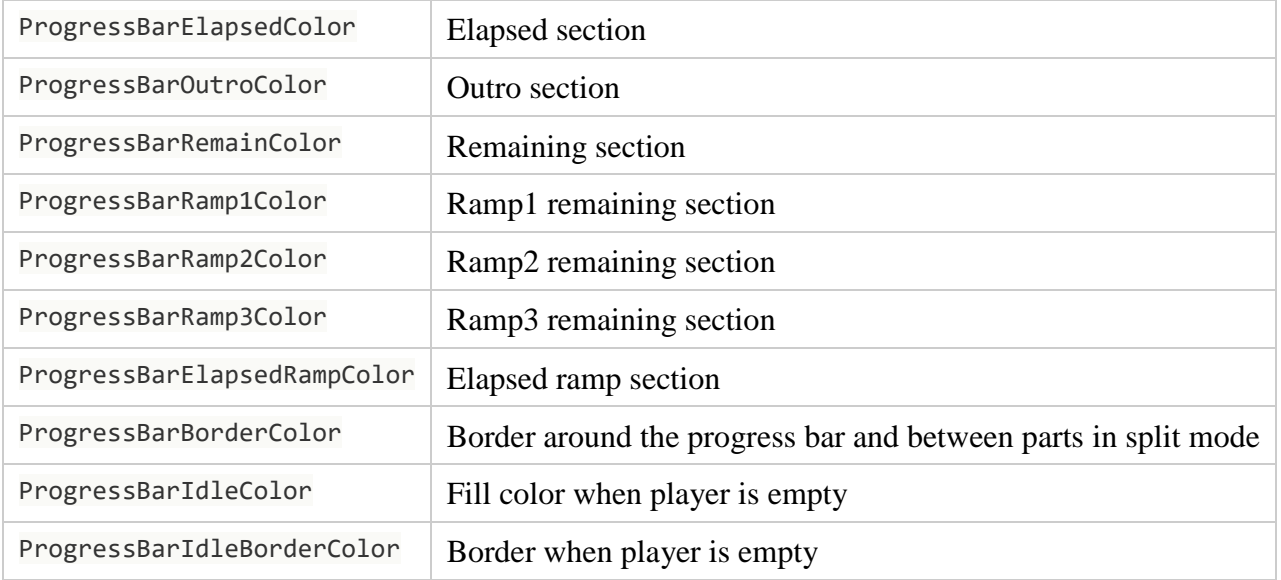

## **Waveforms**

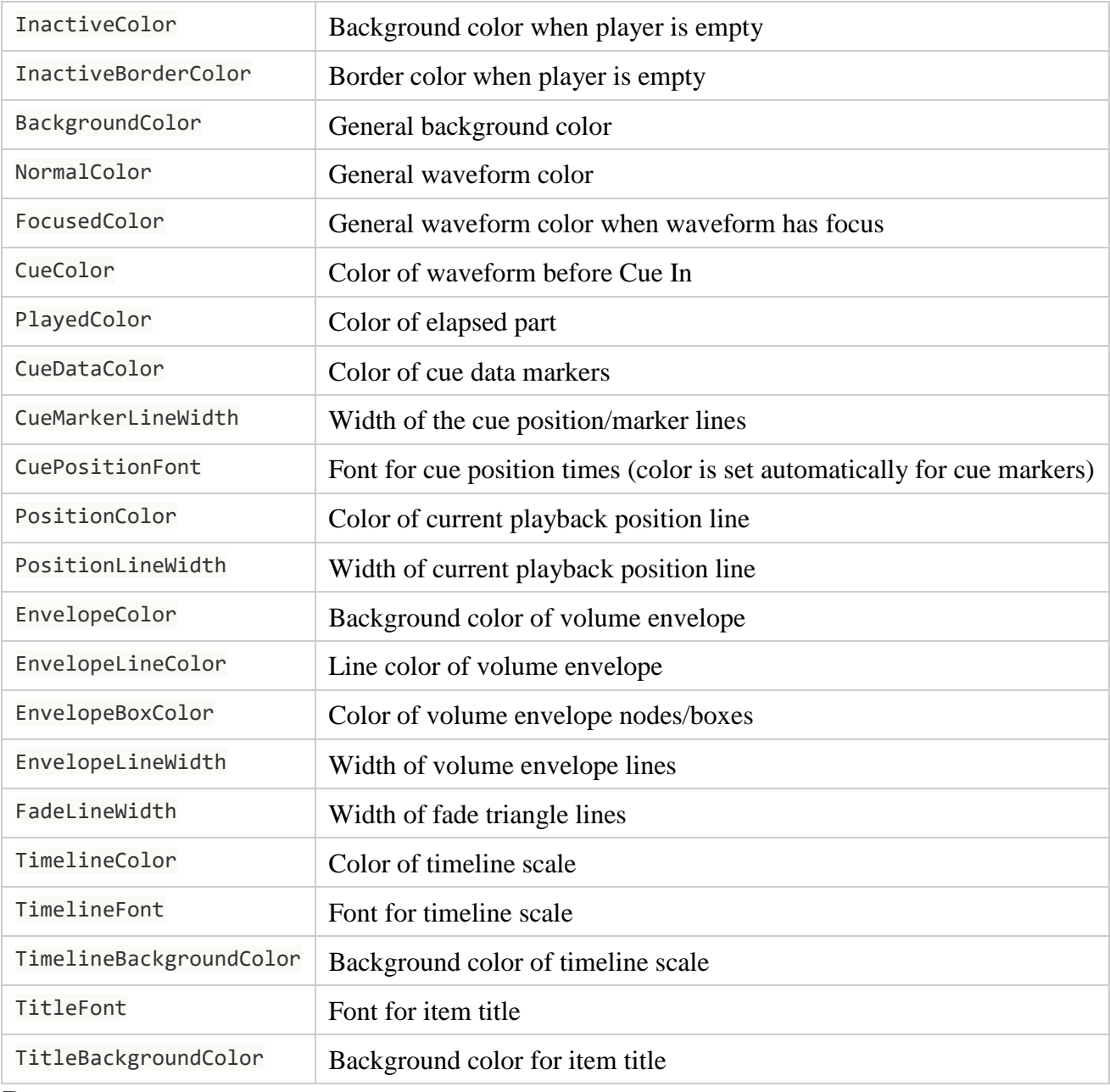

### **Buttons**

The following settings apply to all "graphical" buttons (not standard Windows buttons), e.g. the start/stop/... buttons of the players, and toolbars built from these buttons (e.g the playlist control bar).

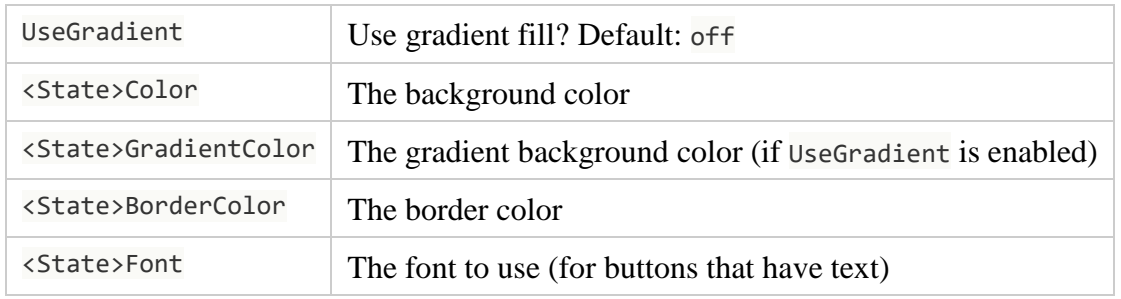

The available states are:

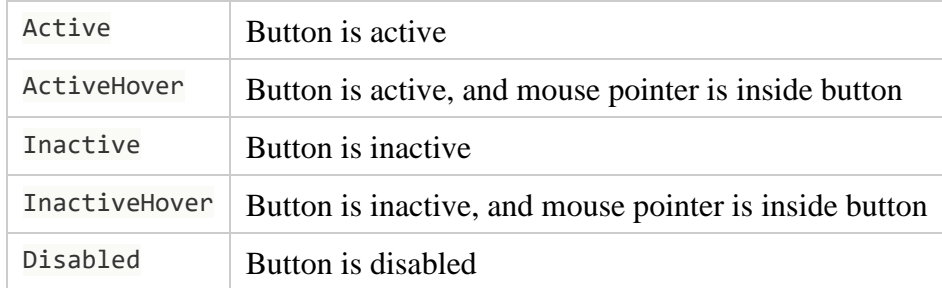

You can also leave out the <State> part in the rule name to adjust the settings for all states at the same time.

The button settings are prefixed by a particular button identifier as specified below, e.g. PlayButtonActiveFontName.

### **Button toolbars**

The following settings apply to all toolbars made of graphical buttons – currently only used for the Cartwall toolbar. The individual buttons can be adjusted by prepending their <ID> to the particular settings.

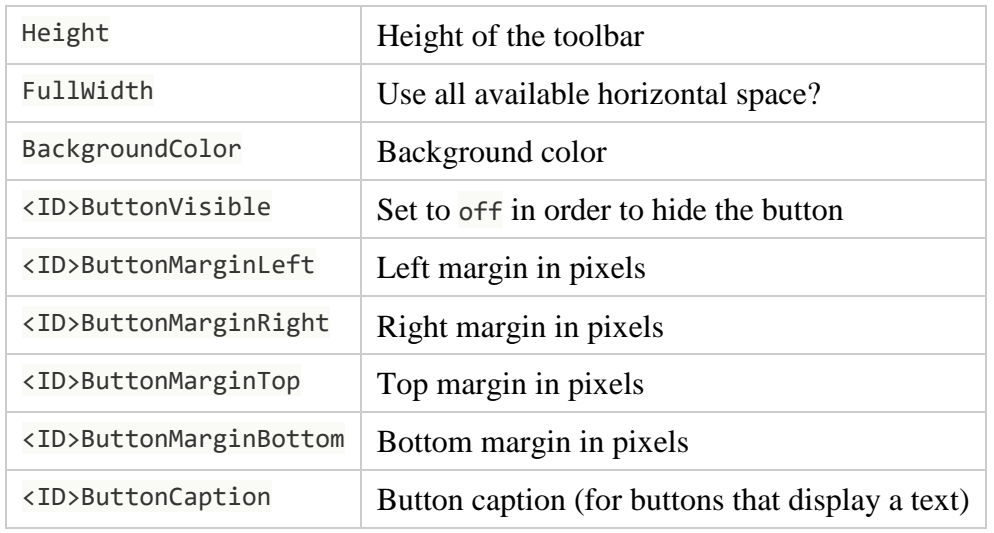

### **Tree/list colors**

All tree- and list-like components (e.g. the playlist, browsers, …) have a couple of common settings that can be used in the appropriate settings:

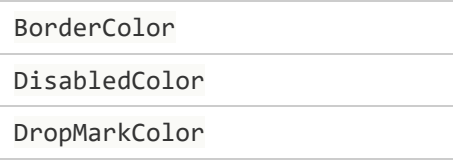

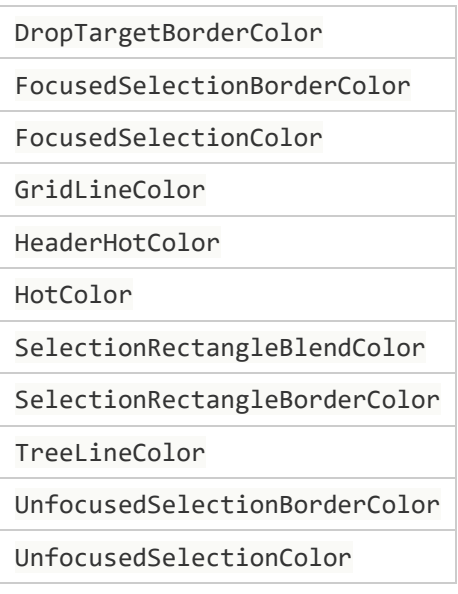

## **Main Window**

## **General settings**

For the general settings, use the section [MainWindow].

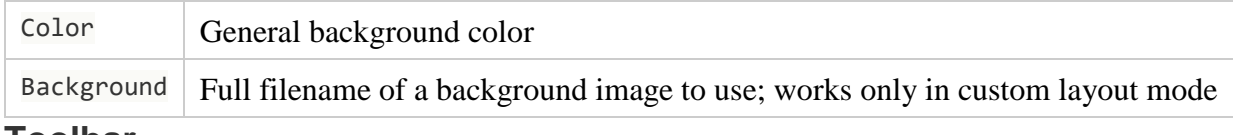

### **Toolbar**

The section [Toolbar] controls the appearance of the toolbar in the main playout window.

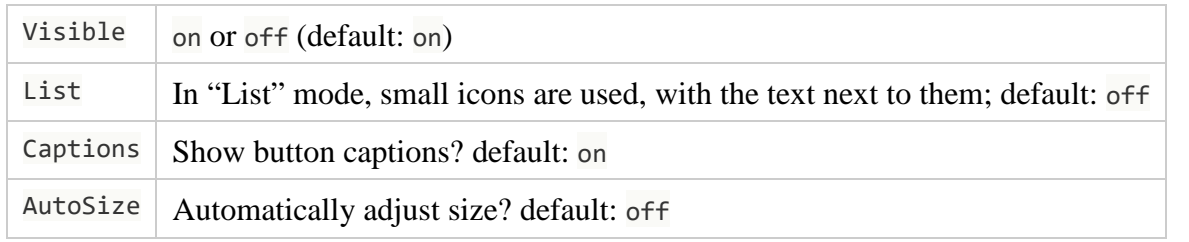

You can also hide the individual buttons in the toolbar (and the separators between them) by setting any of the following values to off:

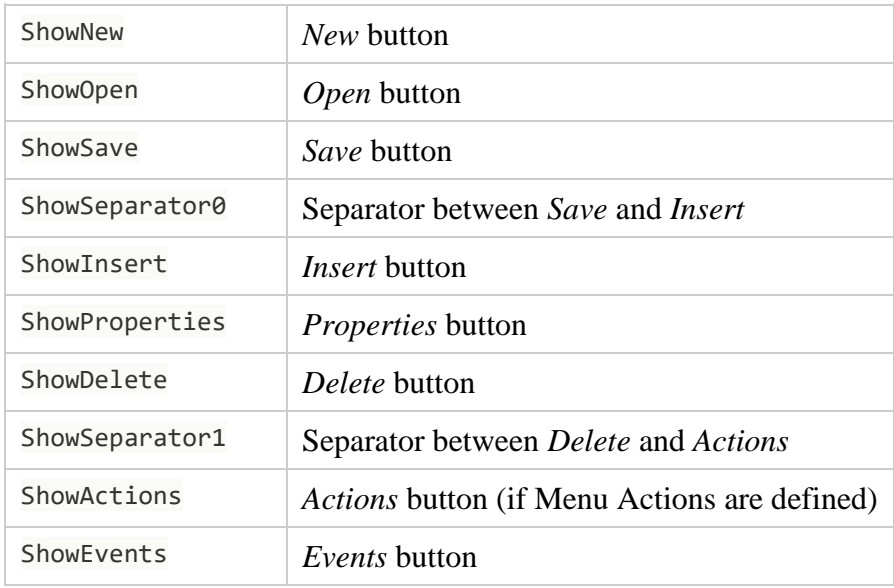

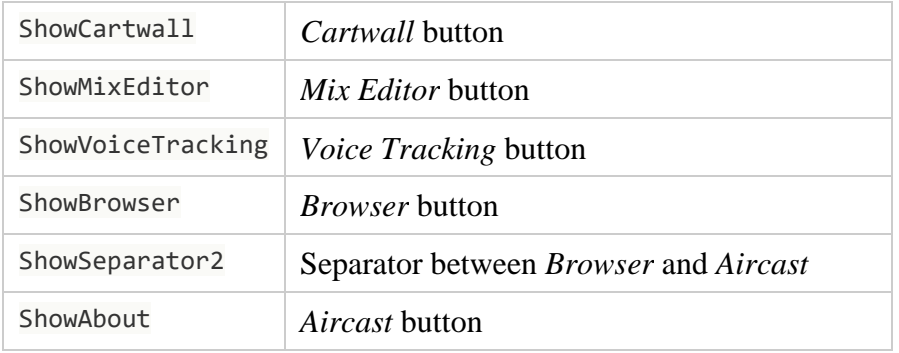

## **Playlist**

Use section [Playlist] for settings that will effect all playlists, [Playlist0] only for the first playlist, [Playlist1] for the second, and so on.

### **Row appearance**

The following settings can be used to change the appearance of the rows in the playlist:

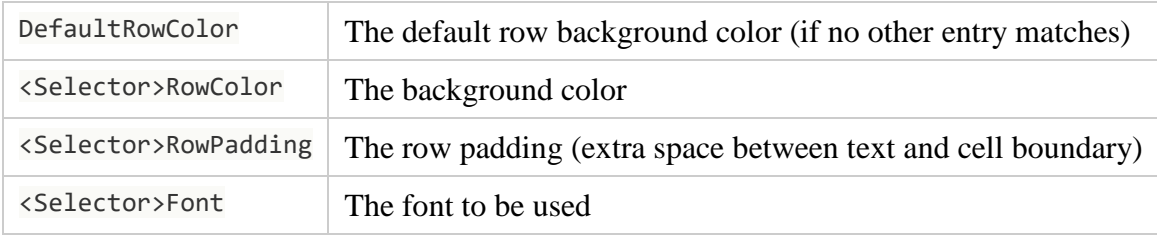

#### **About selectors**

Selectors allow you to specify settings that only affect particular rows, based on their type, state, etc. If you are familiar with HTML/CSS, this is pretty much like HTML classes and CSS class selectors.

For example, to change only the font of the "Title" column, use:

#### TitleFontName=Arial

Another example: Set the background to red for all items that are currently playing:

PlayingRowColor=#FF0000

You can also combine the various selector options – change the font style of the "Title" column for items that are currently playing:

PlayingTitleFontStyle=1

Generally, the selector for RowColor and RowPadding rules has the following form:

[Alternate]<Player State><Item Type><Item Class><Level>

For Font rules, there is an extra *Font Category* component:

The available options for the various components are described below. You can leave out any component, e.g. Player State, in which case the line will match **all** player states.

Remember that the skin.ini file is parsed from top to bottom. If there are multiple lines that match a particular row, the **last** line will have effect. So you should put more general rules to the top, and more specific rules to the bottom of the list.

#### **Alternate**

Rules starting with Alternate will only affect every other row – they allow you to create a striped table like this:

#### RowColor=#FFFFFF

AlternateRowColor=#F0F0F0

(Note that the – more general – RowColor rule comes first, it would override the AlternateRowColor rule otherwise.)

#### **Player State**

The following values can be used for Player State in order to select a row based on the state of the player in which the item is loaded:

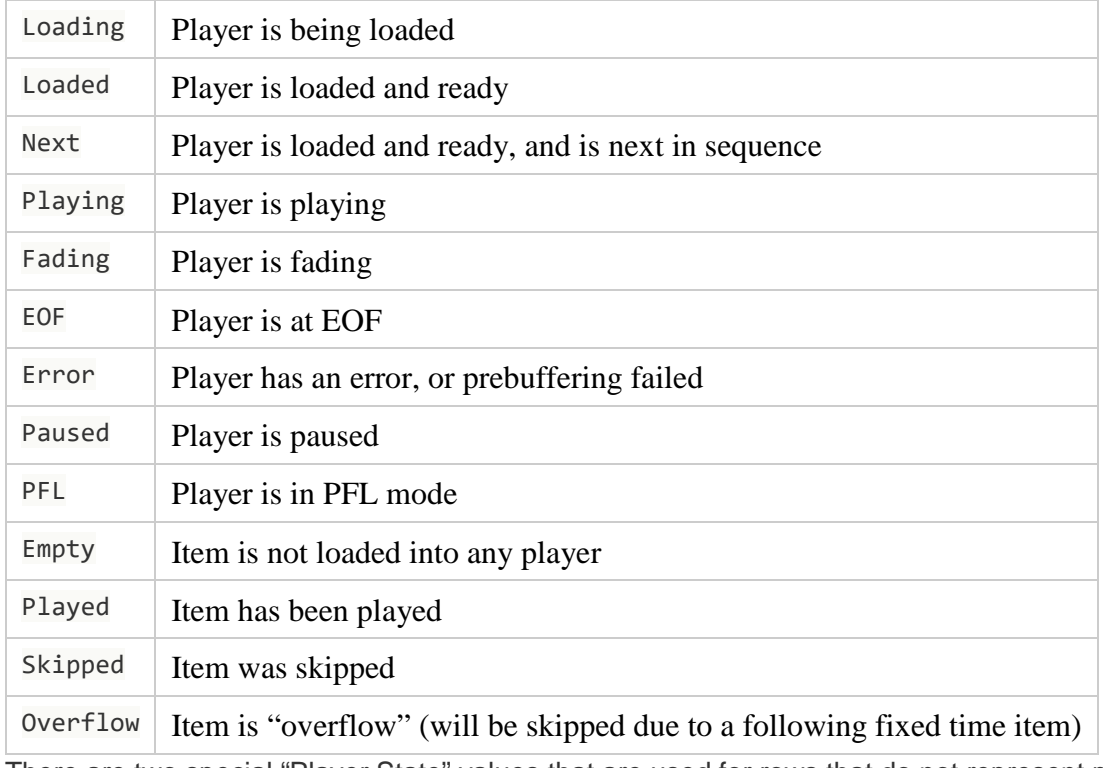

There are two special "Player State" values that are used for rows that do not represent playlist items:

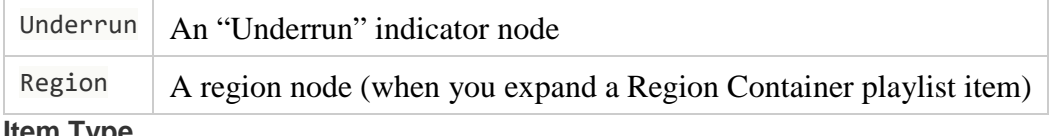

This component selects a row based on the Item Type as set in the item properties. Currently, the following values are available:

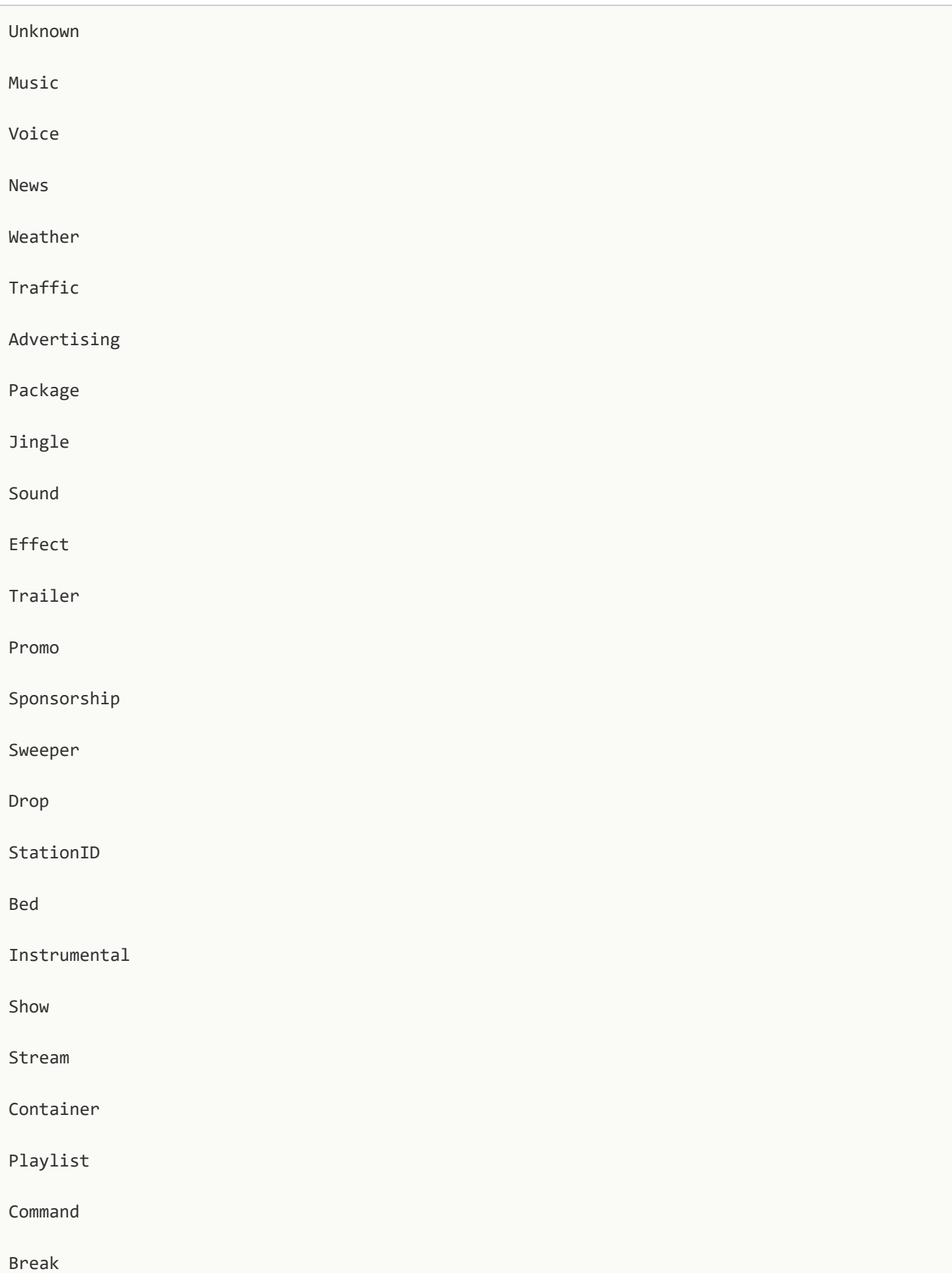

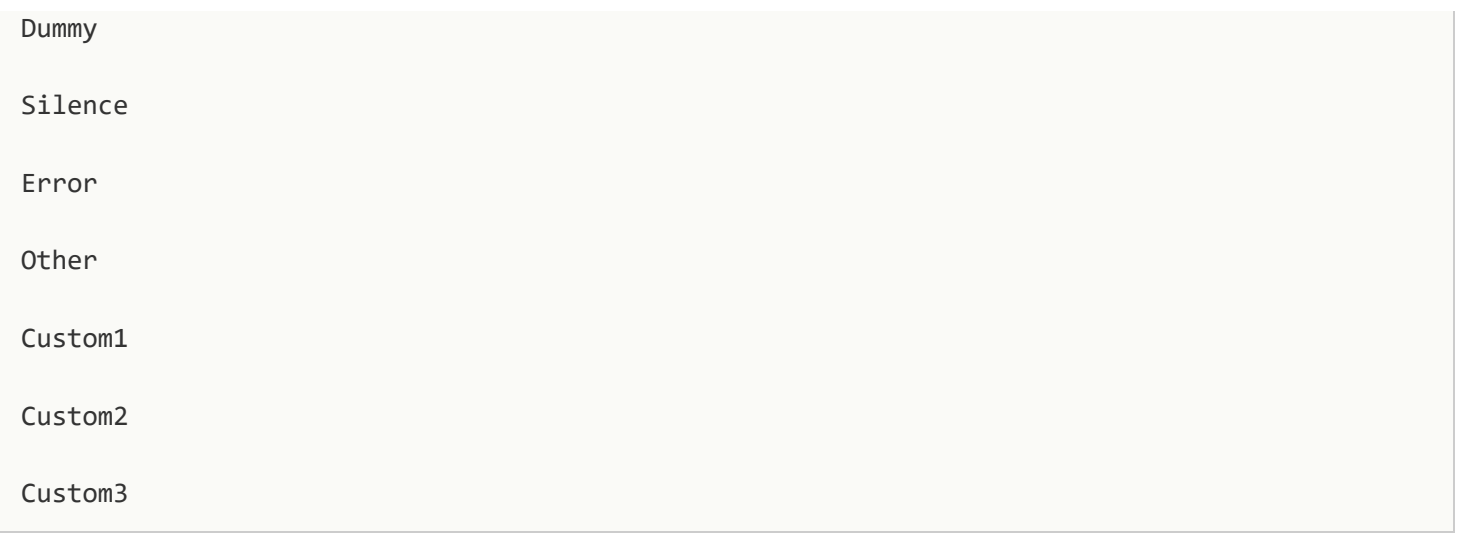

#### **Item Class**

In addition to the Item Type (which the user can edit in the Properties dialog), you can also select rows based on the Class of the playlist item:

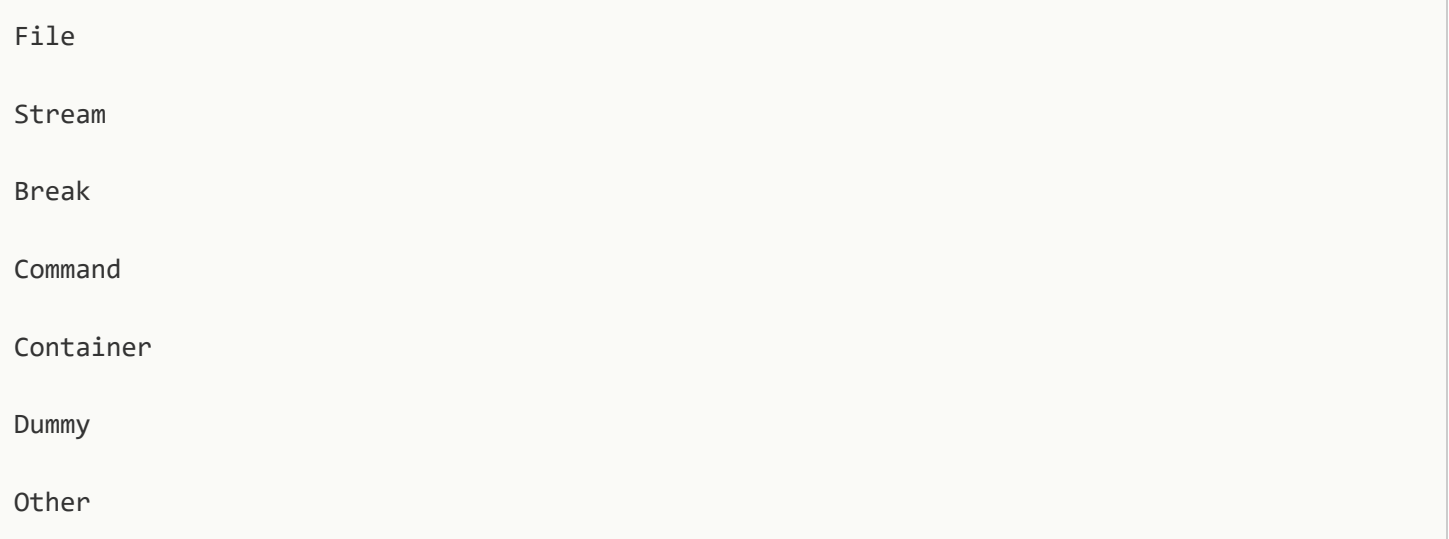

### **Font Category**

The following fonts can be adjusted through the skin:

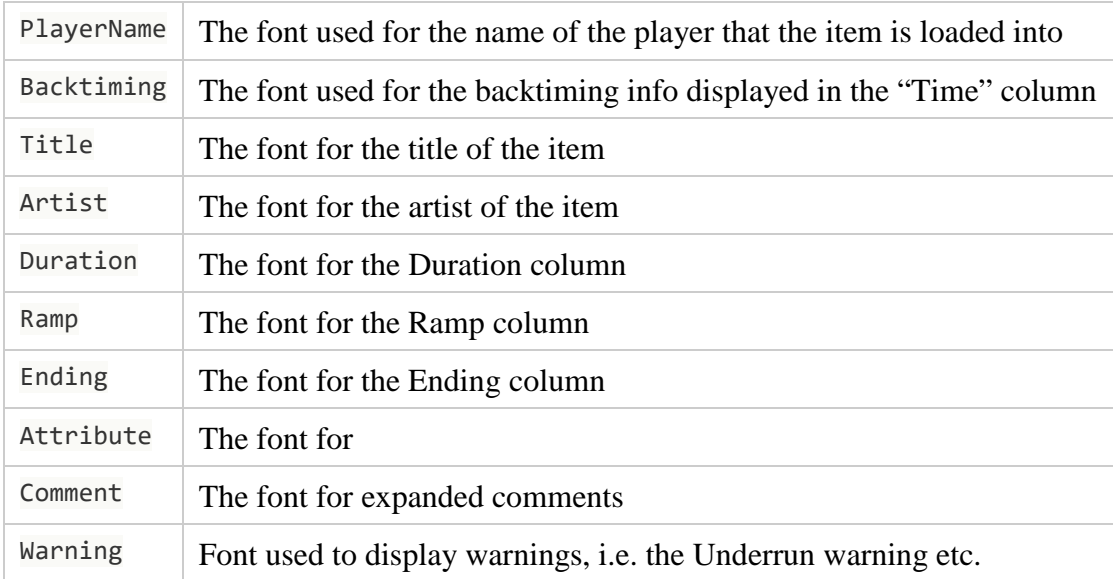

#### **Level**

When the *Expandable Containers* GUI option is turned on, and you click the + button to expand a container, there will be a hierachy of playlist items, and the playlist will act like a tree. (And the container could have another container inside!)

The optional Level component in the selector allows you to define rules only for a particular level in that tree, e.g. to use a smaller font for the items inside the container. Level 0 is the top level, level 1 is for the items inside a container on top level, level 2 for items inside a container inside a container and so on.

#### **DefaultRowColor vs. RowColor**

DefaultRowColor and RowColor appear to do the same thing, as they define the color for all nodes that have no specific skin.ini setting (note that RowColor has an empty selector, so it matches **all** rows). But there are two differences:

- 1. DefaultRowColor only affects playlist item nodes, no "region" or "underrun" nodes.
- 2. When the GUI option /Item-specific colors have priority over skin.ini/ is turned off (so that skin has always priority over item-specific colors/, and you have a plain RowColor rule, that rule would always override the item-specific colors. Use DefaultRowColor instead in this situation (it has always lower priority than the item-specific color).

### **Overlay**

The following settings control the position and appearence of the ramp/EOF overlay display:

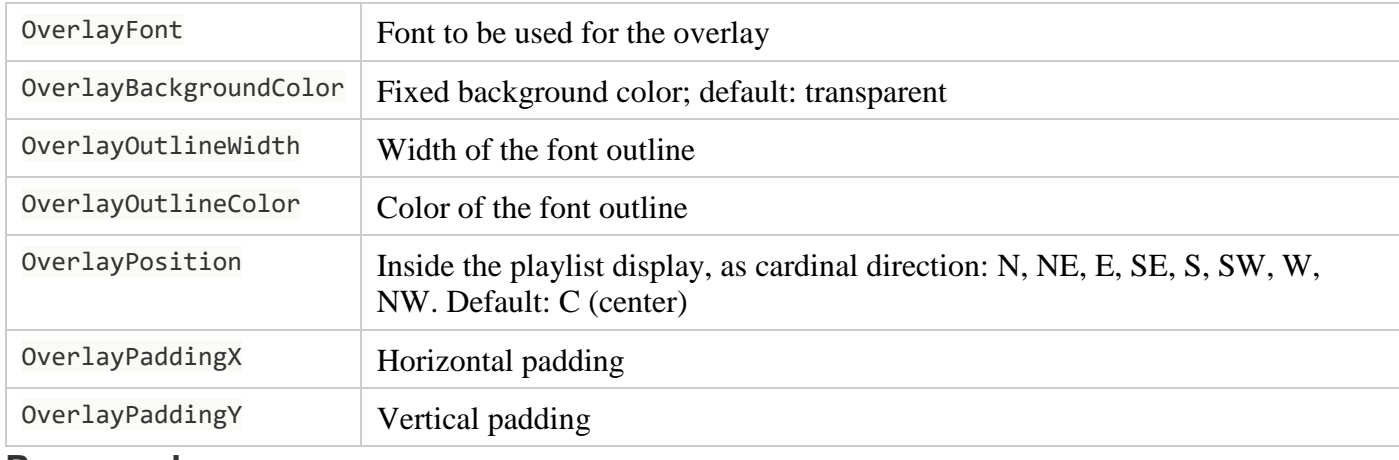

### **Progress bar**

Use the progress bar color settings described in the General section above.

### **Control bar/toolbar**

To adjust the control bar (toolbar) of the playlist, use the following settings:

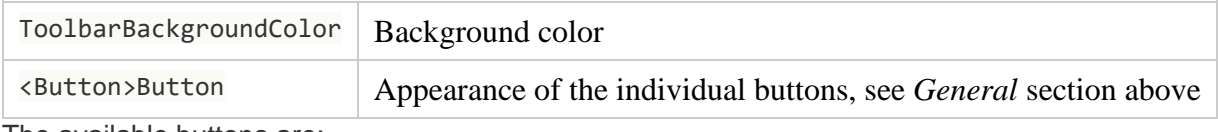

The available buttons are:

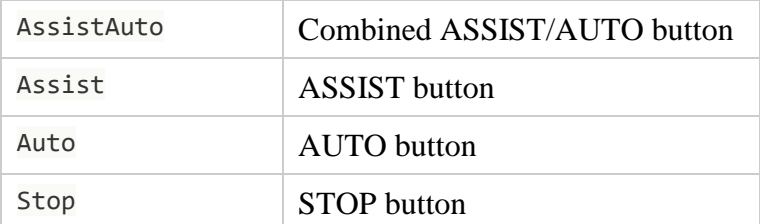

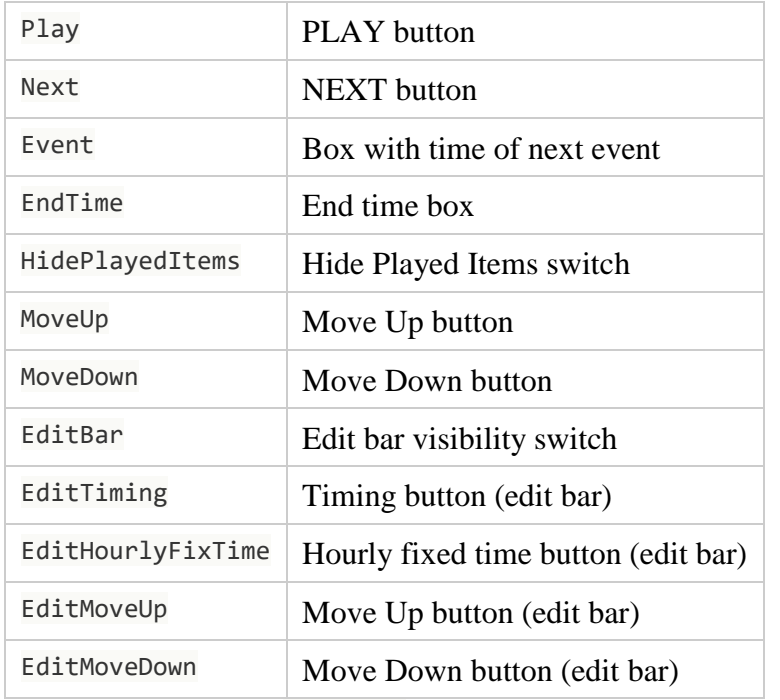

You can leave out the <Button> part to adjust all buttons at the same time.

## **Other settings**

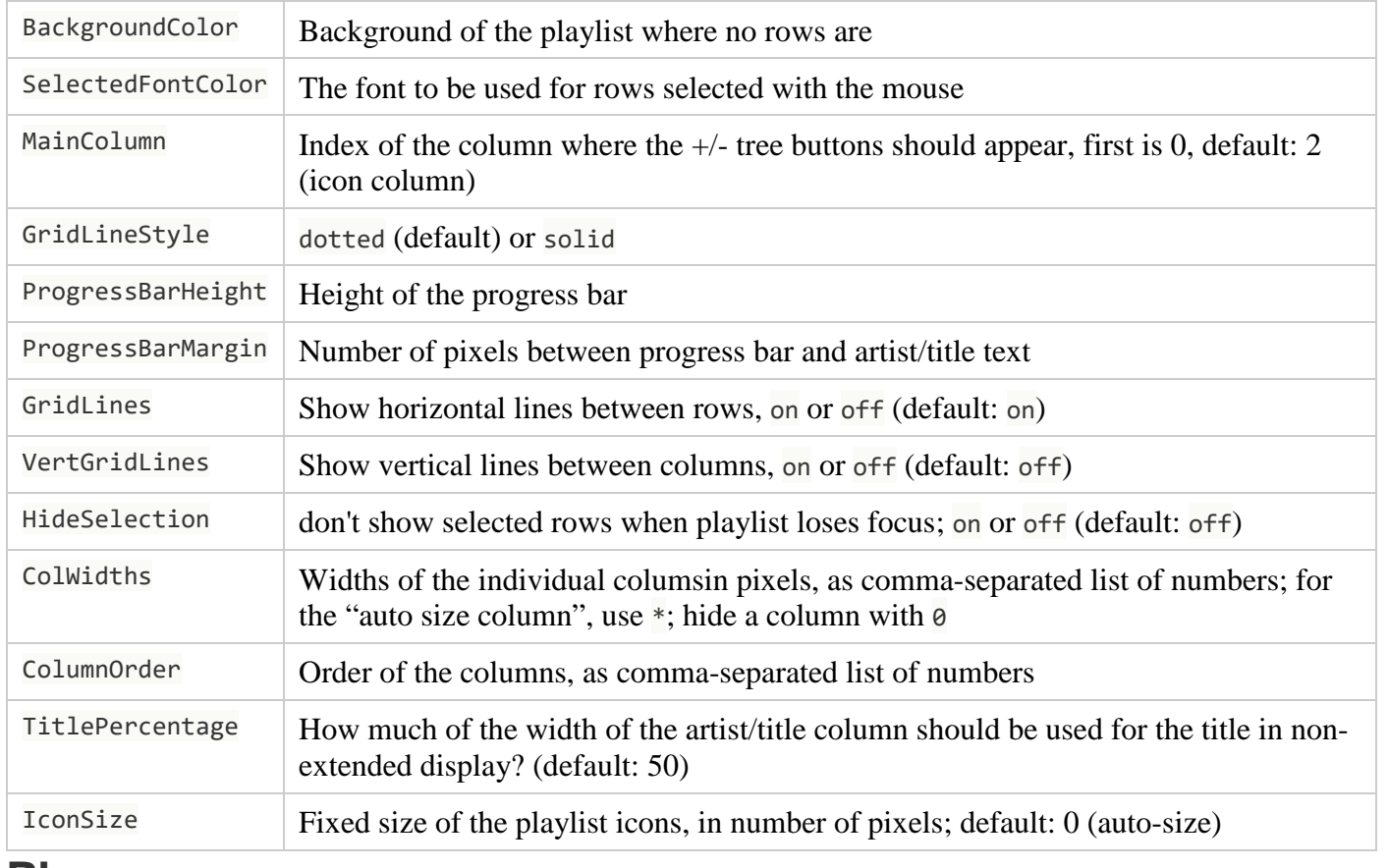

## **Player**

Use the section [Player] to adjust the appearance of all players, [Player0\_0] only for the first player of the first playlist (PLAYER 1-1, in terms of remote control), and so on.

## **Colors**

The background color of the player can be adjusted with the following settings:

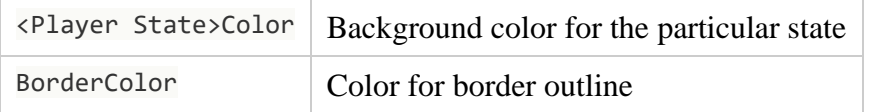

Player State can be left empty to adjust all colors at the same time, or use one of the following values:

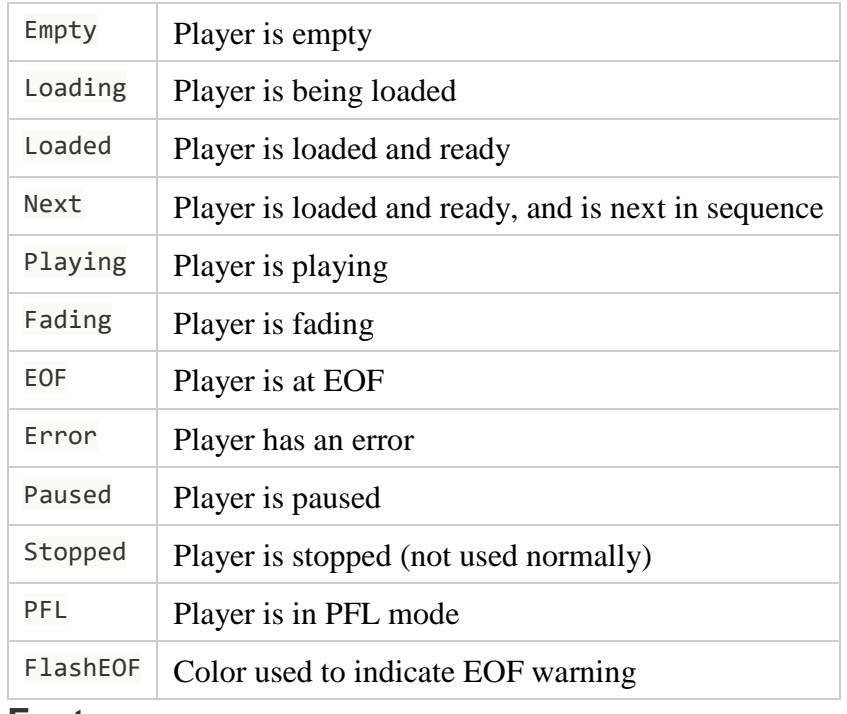

#### **Fonts**

The fonts for the individual states can be adjusted as follows:

<Player State><Font Category>Font

where <Font Category> is one of the following (or empty to adjust all fonts at the same time):

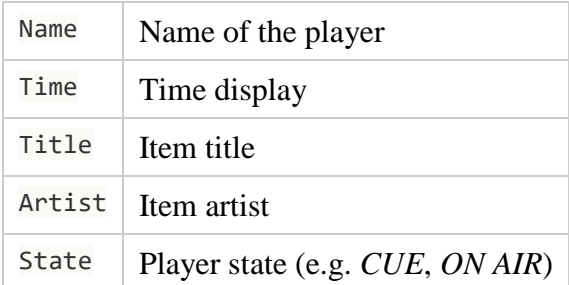

For <Player State> use one of the values from the table in the *Colors* section above, or leave empty to adjust all states at the same time.

## **Progress bar**

Use the progress bar color settings described in the General section above.

### **Waveform**

Use the waveform settings described in the General section above, prefix all settings with Waveform, e.g. WaveformInactiveColor=….

### **Buttons**

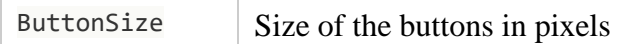

<Button>Button | Settings for particular button

See the list in the General section for the available button settings.

<Button> can be one of the following (or empty to adjust all buttons at the same time):

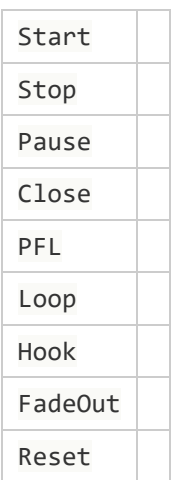

## **Other settings**

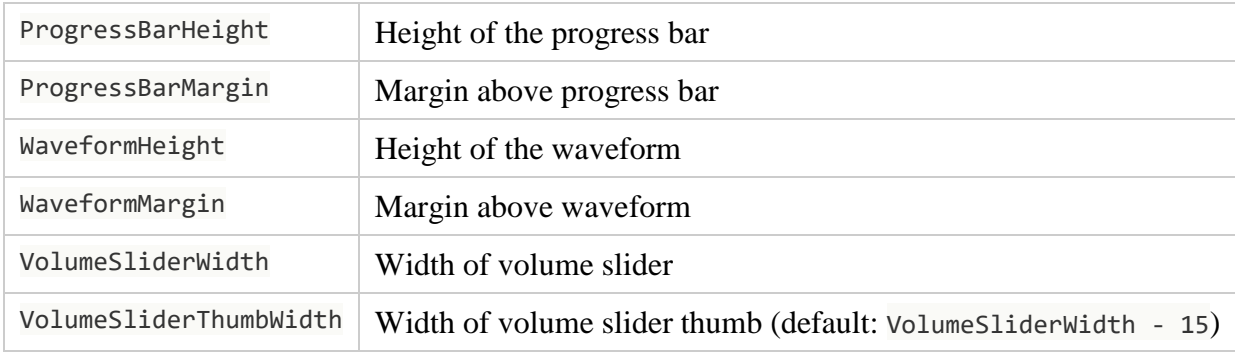

## **XML Layout**

(todo)

## **Cartwall**

Cartwall settings go into the [Cartwall] section.

## **General color settings**

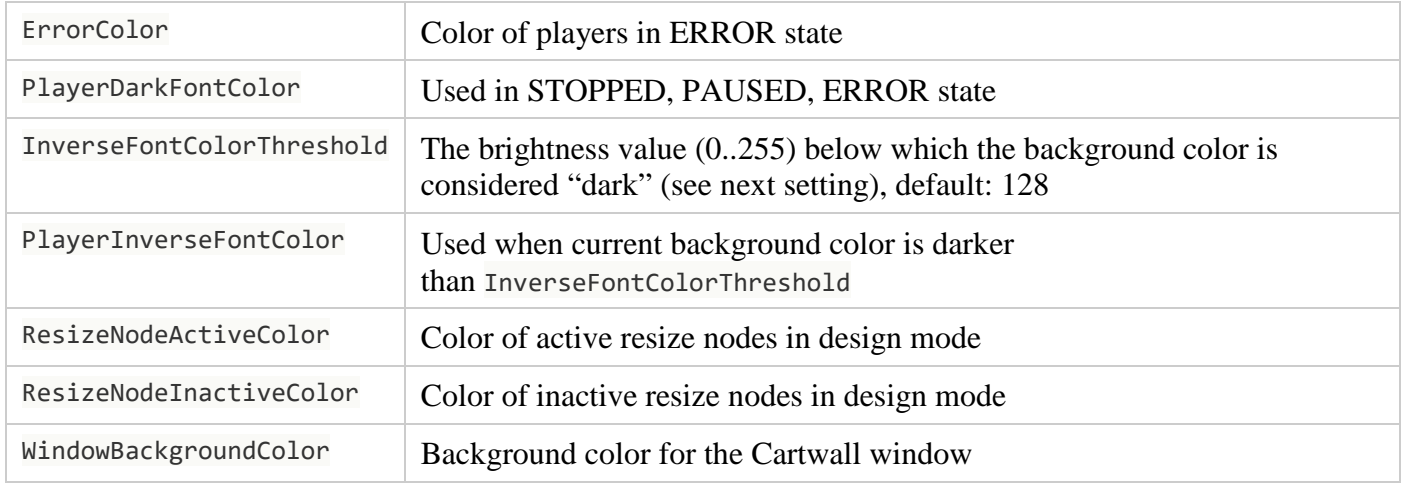

## **On Air Mode dependent color settings**

The following colors can be adjusted based on the current "on air" mode:

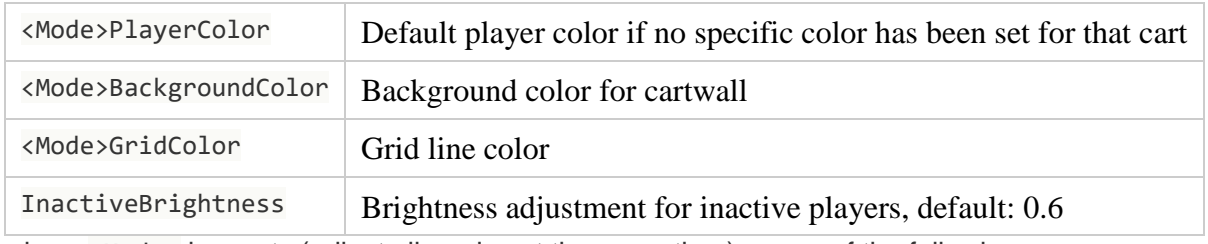

where <Mode> is empty (adjust all modes at the same time) or one of the following:

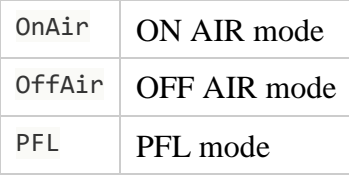

### **Fonts**

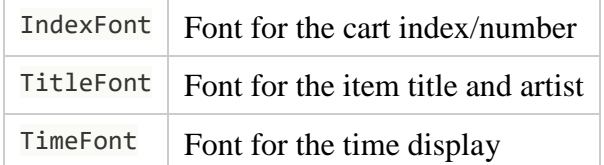

### **Progress bar**

Use the settings described in the General section of this document,

## **Toolbar**

The cartwall toolbar can be adjusted through the [CartwallToolbar] section. For the settings, see section *Button toolbars* above. The IDs of the available buttons/elements in the toolbar are:

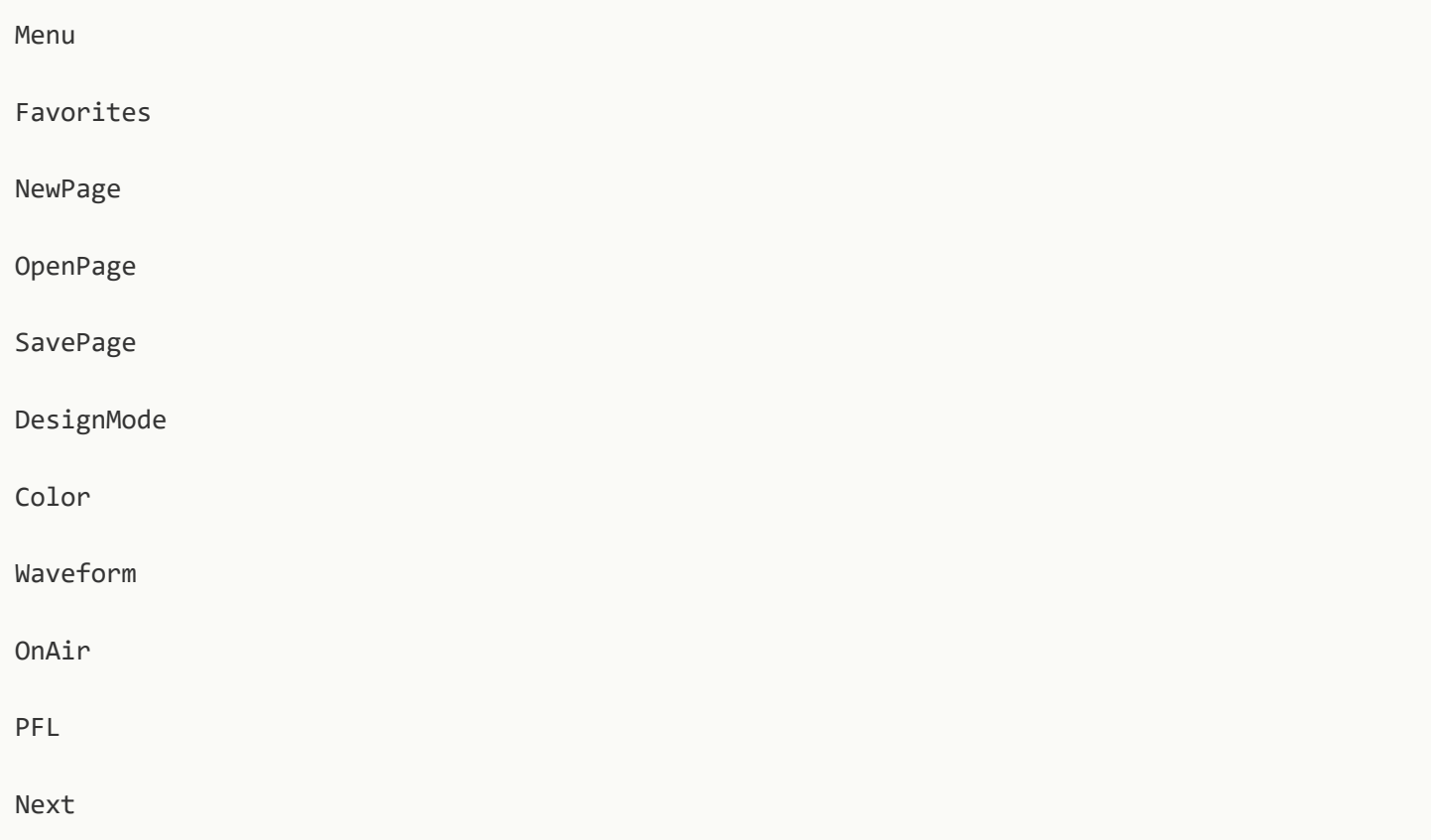

## **Other settings**

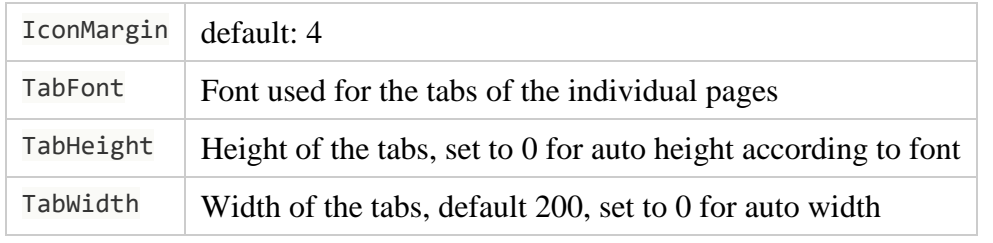

## **Browser**

Unless otherwise noted, all settings go into the [Browser] section.

## **General Settings**

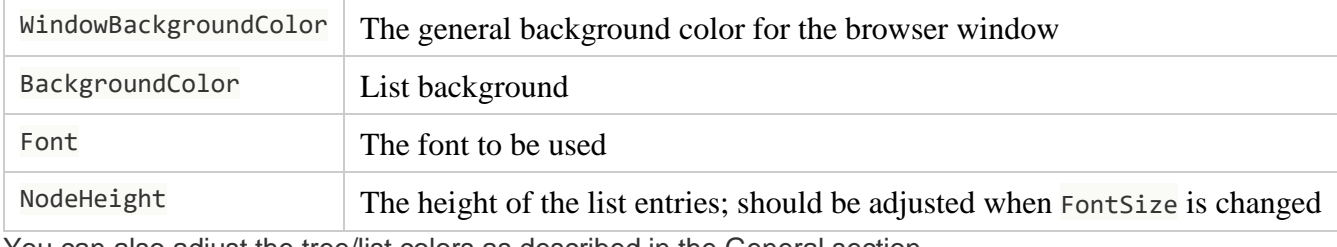

You can also adjust the tree/list colors as described in the General section.

The following settings have only effect for the "new-style" browser window:

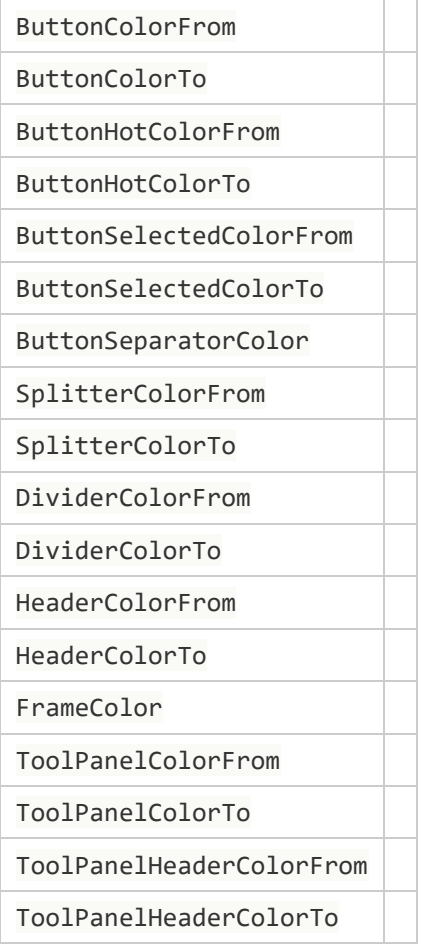

## **Toolbar**

The settings for the browser toolbar go into the [BrowserToolbar] section.

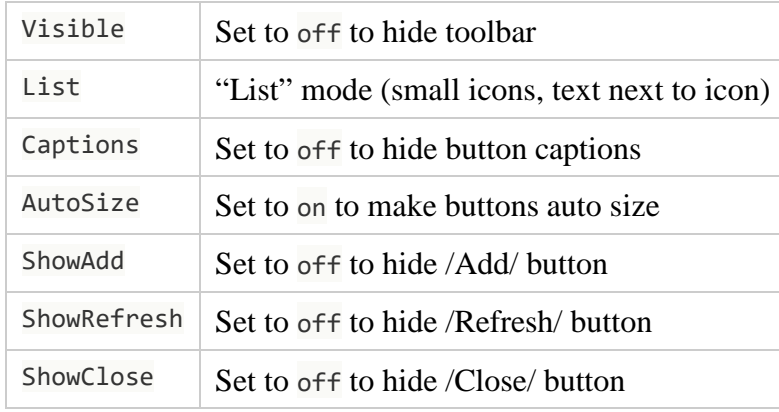

### **Comment Viewer**

The *Comment Viewer* browser has two additional settings that go into the [CommentViewerBrowser] section:

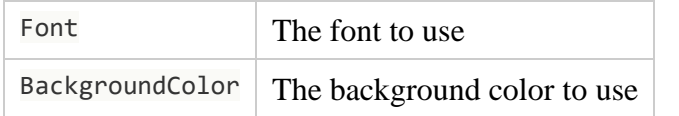

## **Database Window**

For the Library browser and Playlist view in the AircastDB window, there are

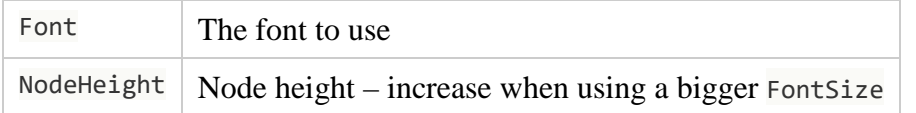

The settings go either into the [DatabaseLibrary] (Library list only), [DatabaseTree] (Library tree), [LibraryPlaylist] (playlist) or [Database] (all three) section.

## **Screen Objects**

Some of the custom screen objects have additional skin settings.

## **Encoder Status**

Section name for this settings is [EncoderStatus].

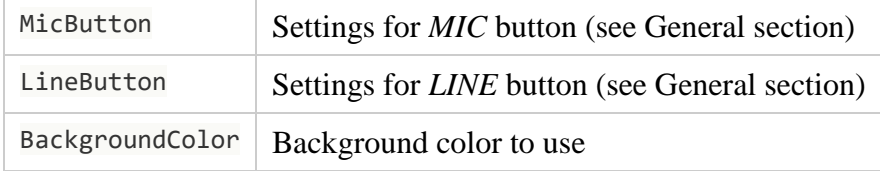

## **Mix Editor**

The Mix Editor will respect all color settings in the [Waveform] section. See section on Waveform above. There are some extra color settings for the Mix Editor:

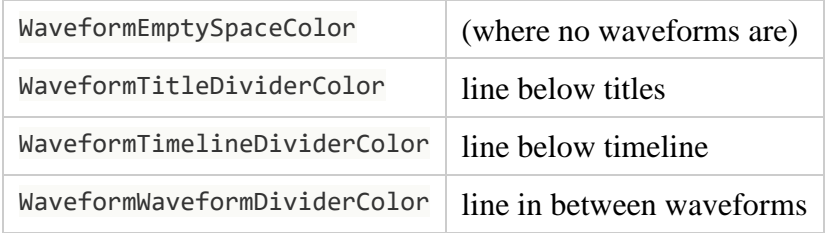

Mix-Editor-specific color settings can be added to the [MixEditor] section:

### [MixEditor]

WaveformInactiveColor=#000000

The Mix Editor in v6.0 and above allows editing of nested playlist items (containers). You can use separate settings for nested items by specifying the level number (first level has index 0):

[MixEditor]

Waveform0InactiveColor=#000000

Waveform1InactiveColor=#0F0F0F